## **Register Mobile Number and Download e-EPIC**

# **मोबाइल नम्बर पंजीकृ त करेंऔर e-EPIC डाउनलोड करें**

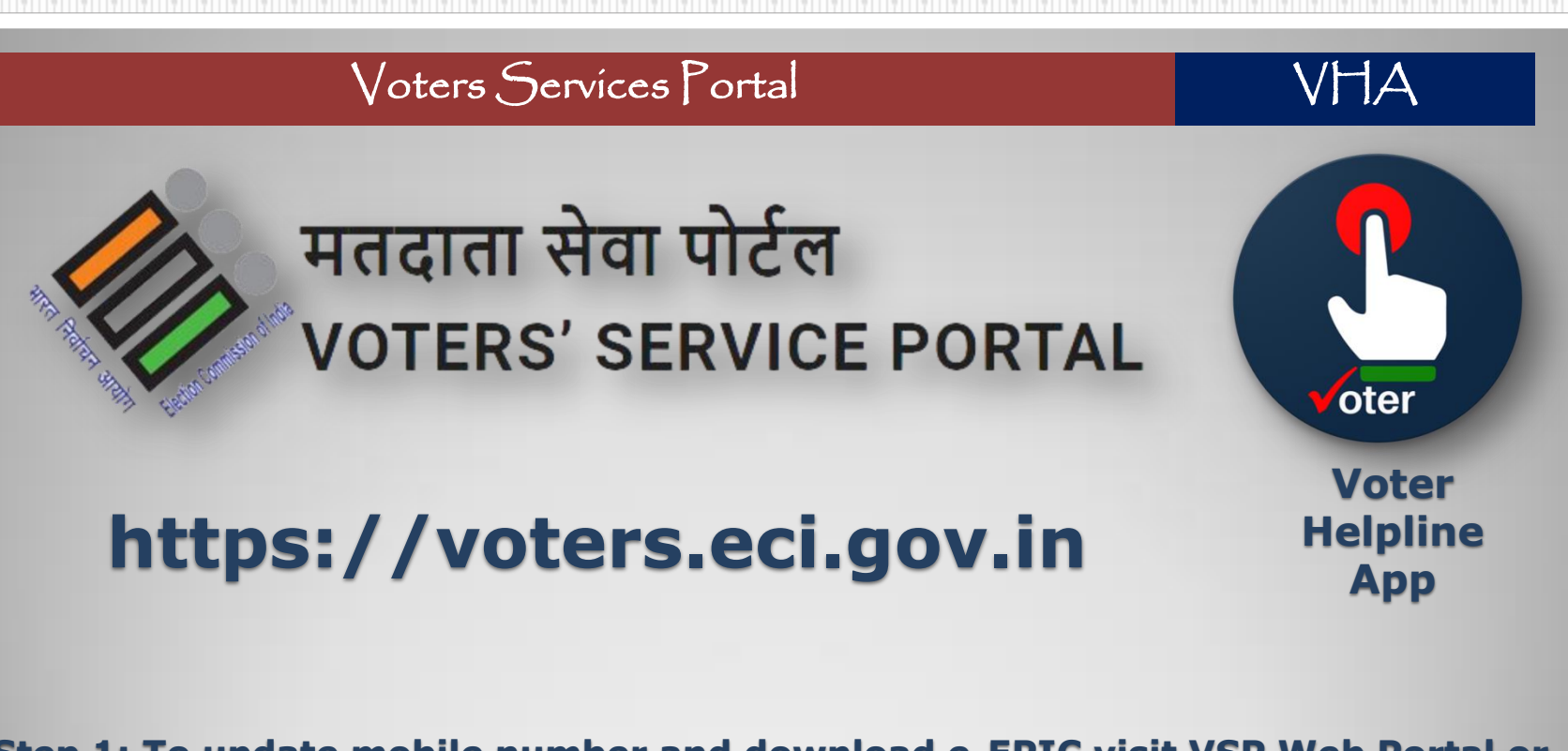

**Step 1: To update mobile number and download e-EPIC visit VSP Web Portal or install VHA Mobile App.** 

**चरण 1: मोबाइल नम्बर अपडेट करनेऔर ई-इपपक डाउनलोड करनेके पलए VSP वेब पोटटल या VHA मोबाइल एप इन्स्टाल करें।**

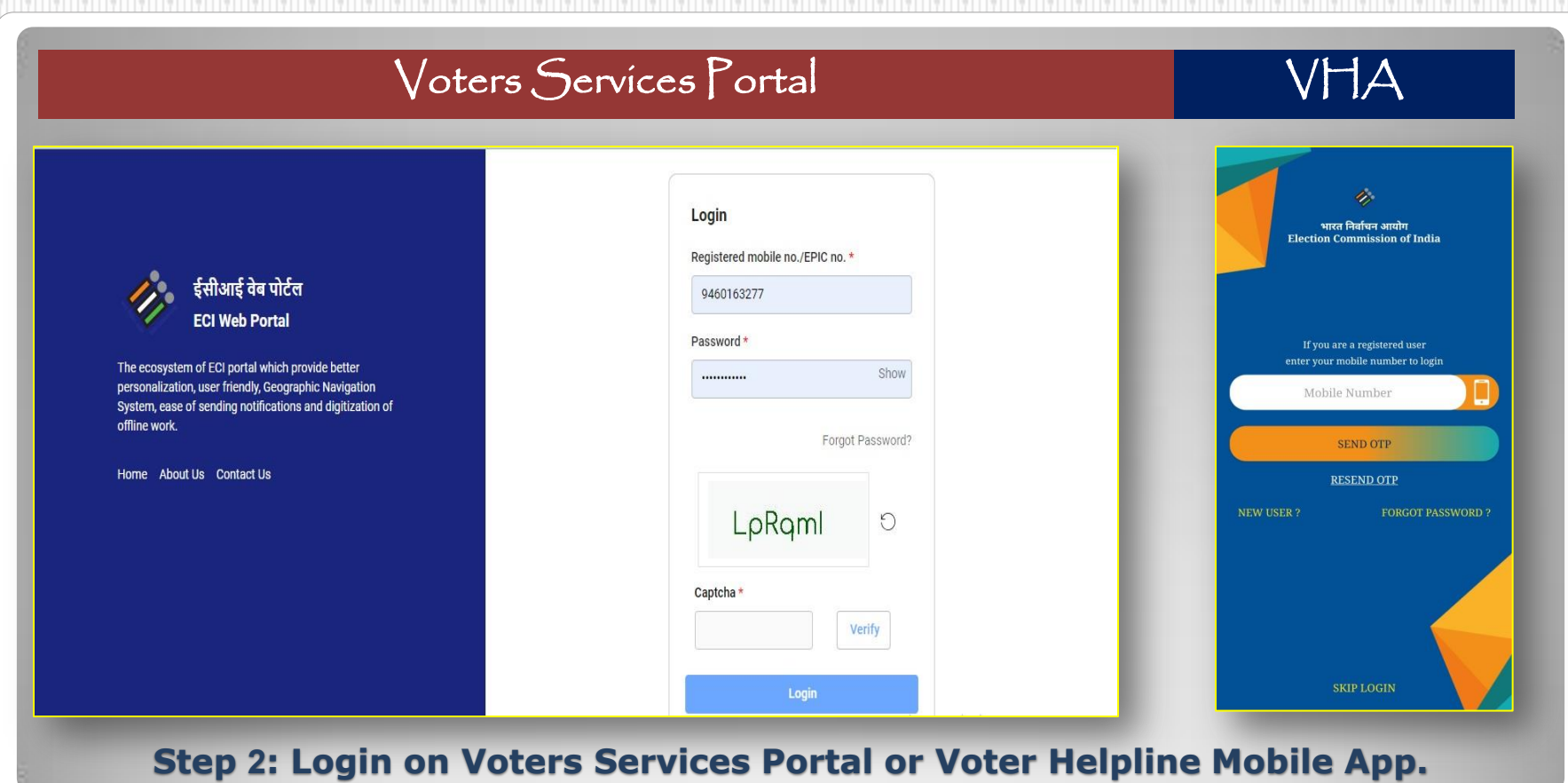

**चरण 2: वोटर्टर्पवटर्ेज पोटटल या वोटर हेल्पलाइन मोबाइल एप र्ेलॉपगन करें।**

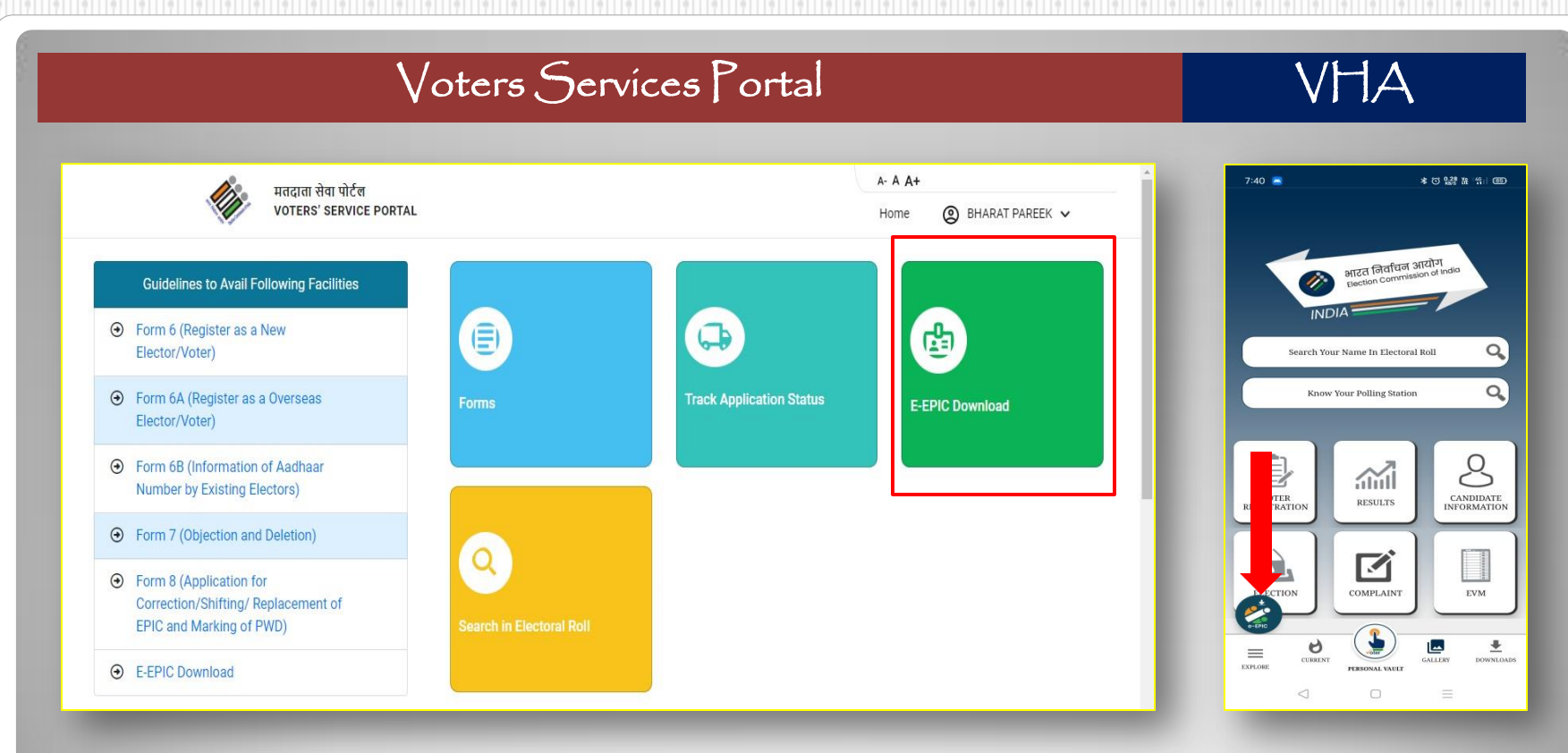

**Step 3: Click on E-EPIC Download.** 

**चरण 3: ई-इपपक डाउनलोड पर क्लिक करें।**

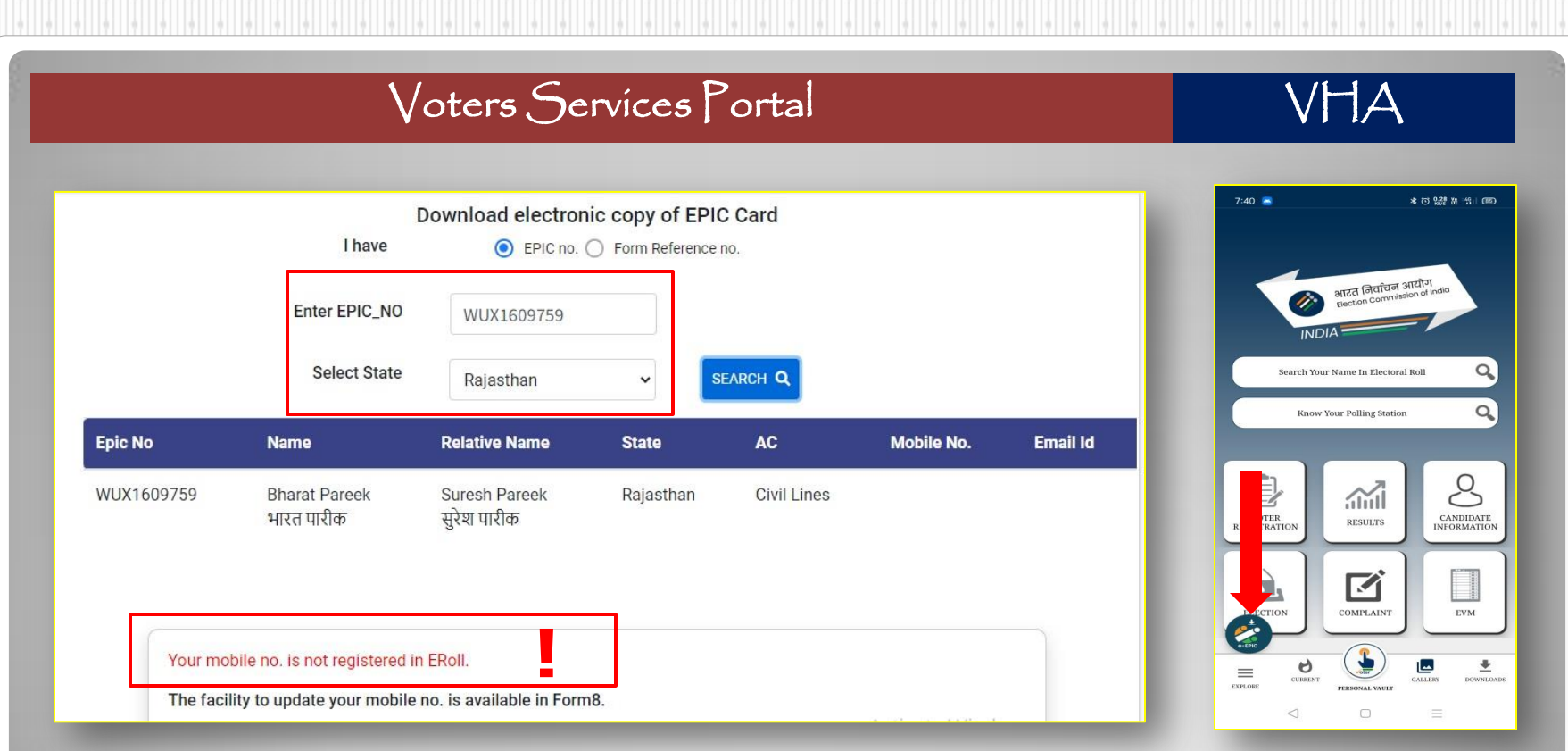

**Step 4: Enter your EPIC number and Search. Here you can see that your mobile number is not registered in E-Rolls** 

**चरण 4: अपना इपपक नम्बर दजटकरें। यहां आप देख पा रहेहैकी आपका मोबाइल नम्बर रपजस्टर नही ंहै।**

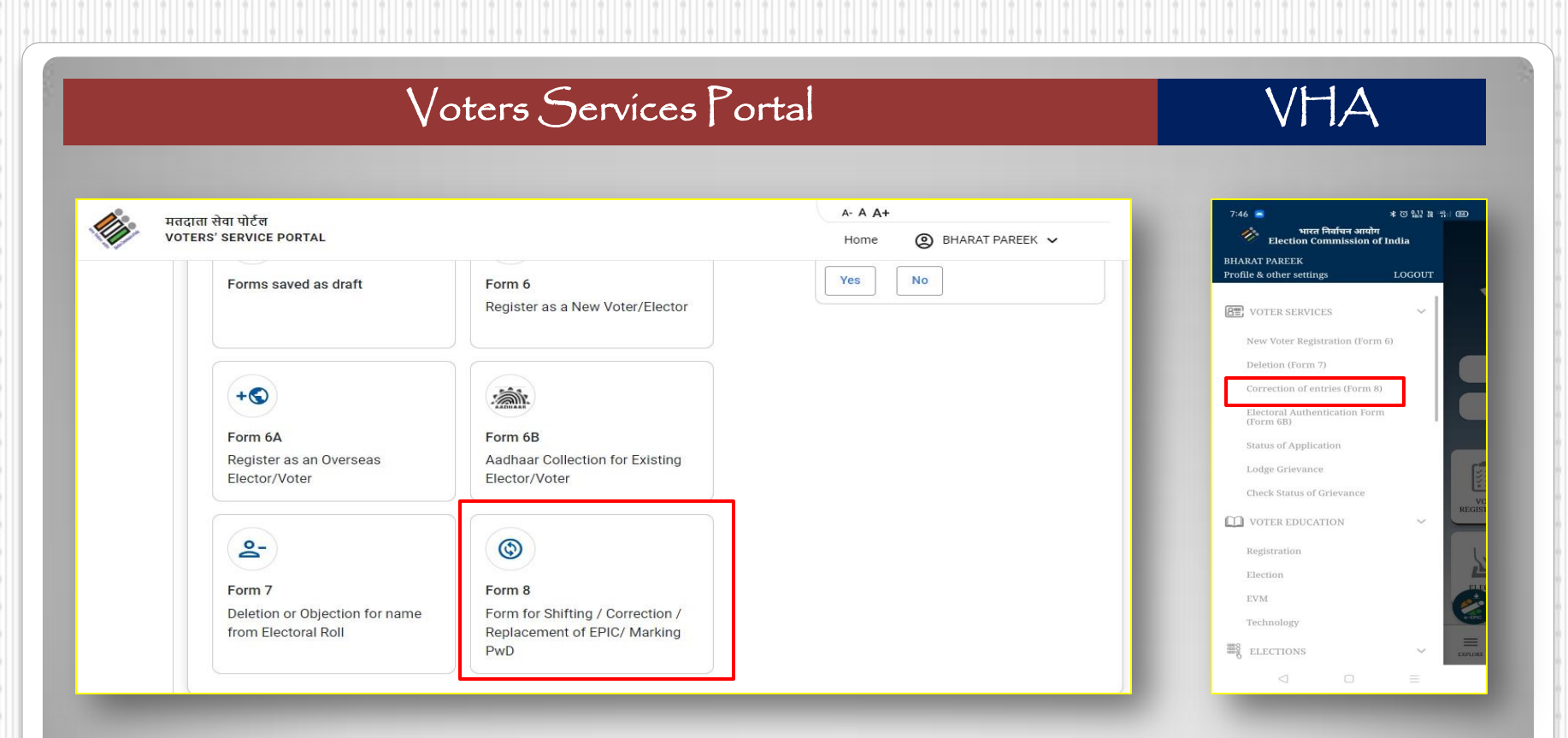

**Step 5: Click on Form-8 for update your mobile number in E-Rolls चरण 5: मोबाइल नम्बर को ई-रोल मेंअपडेट करनेहेतुफॉमट-8 पर क्लिक करें**

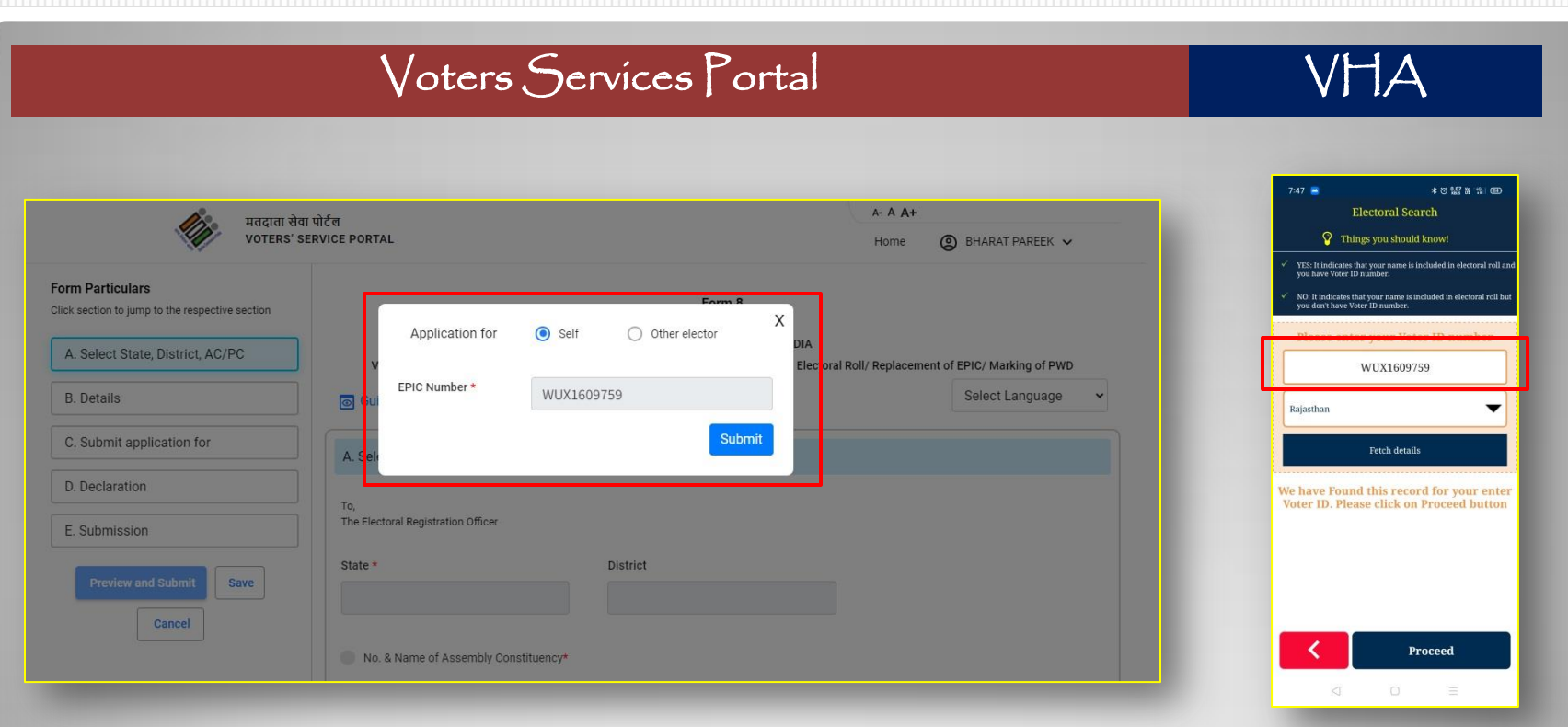

**Step 5: Enter your EPIC number click on "Submit" button in VSP and "Fetch Details" in VHA चरण 5: अपना EPIC नम्बर दजटकरेंऔर वीएर्पी पोटटल पर "Submit" बटन और VHA में"Fetch Details" बटन पर क्लिक करें।** 

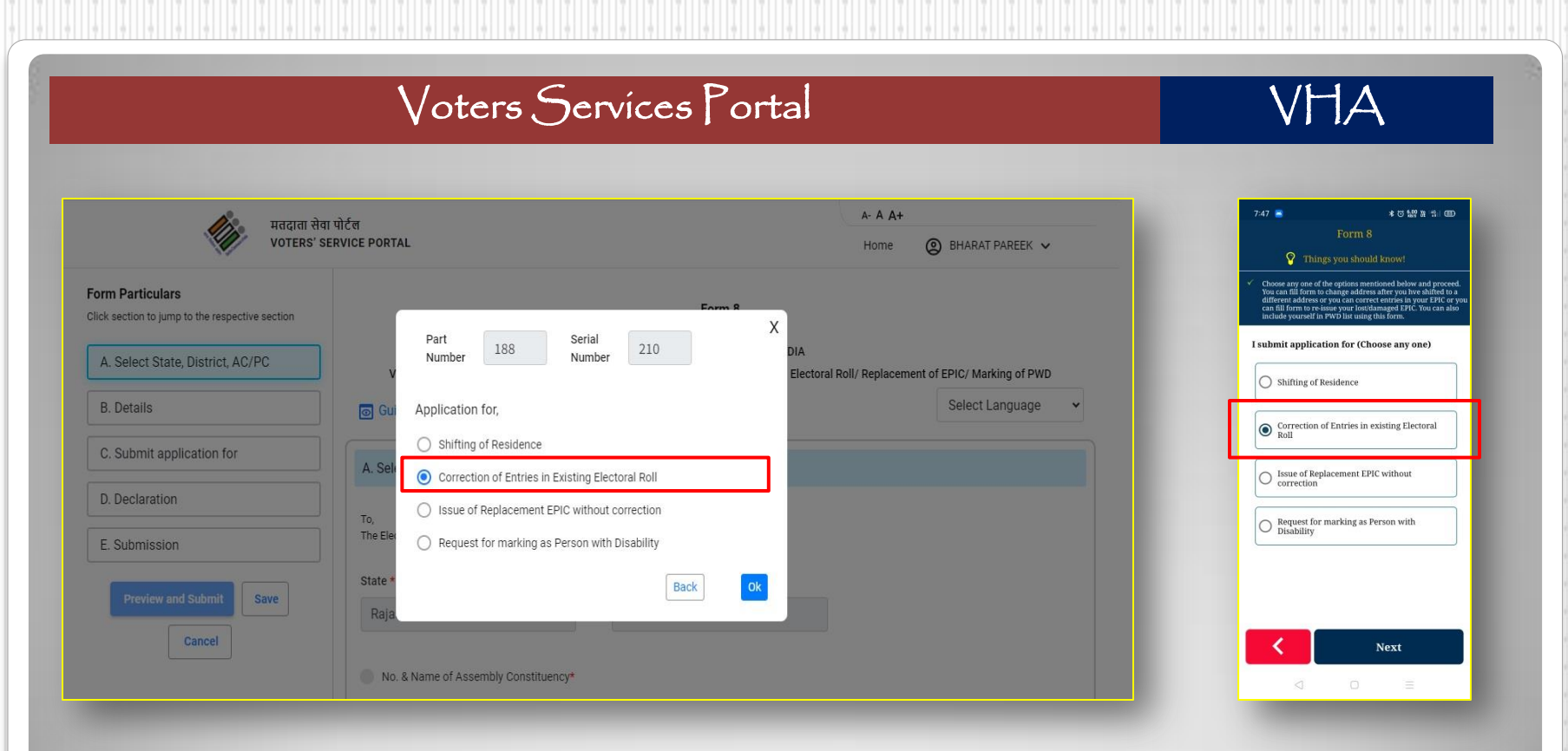

**Step 6: Select "Correction of Entries in Existing Electoral Roll" in Form-8** 

**चरण 6: फॉमट-8 में"Correction of Entries in Existing Electoral Roll" का चयन करें।**

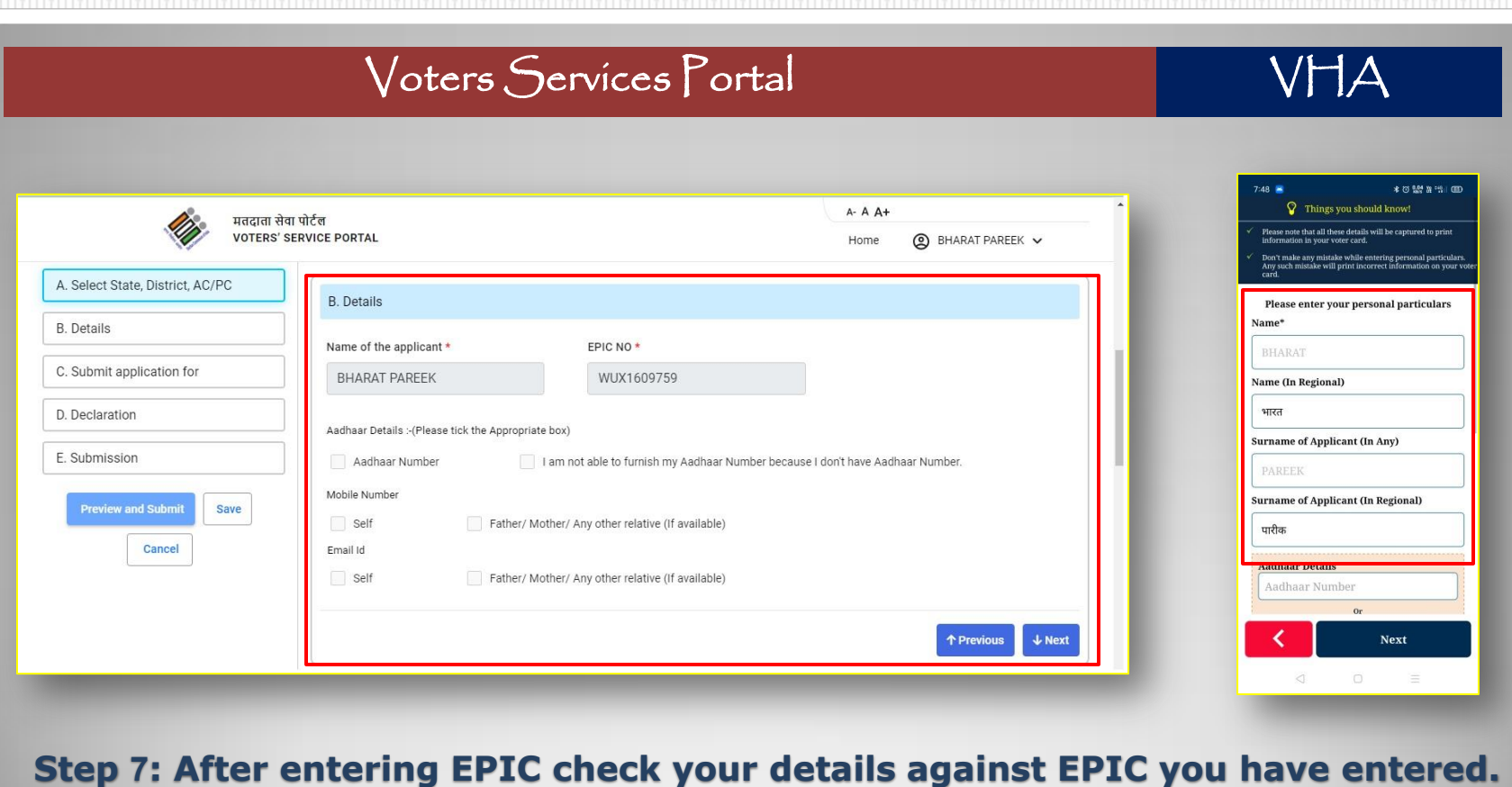

**चरण 7: EPIC नंबर दजटकरनेके उपरान्त कृ पया अपना पववरण जांच लें।**

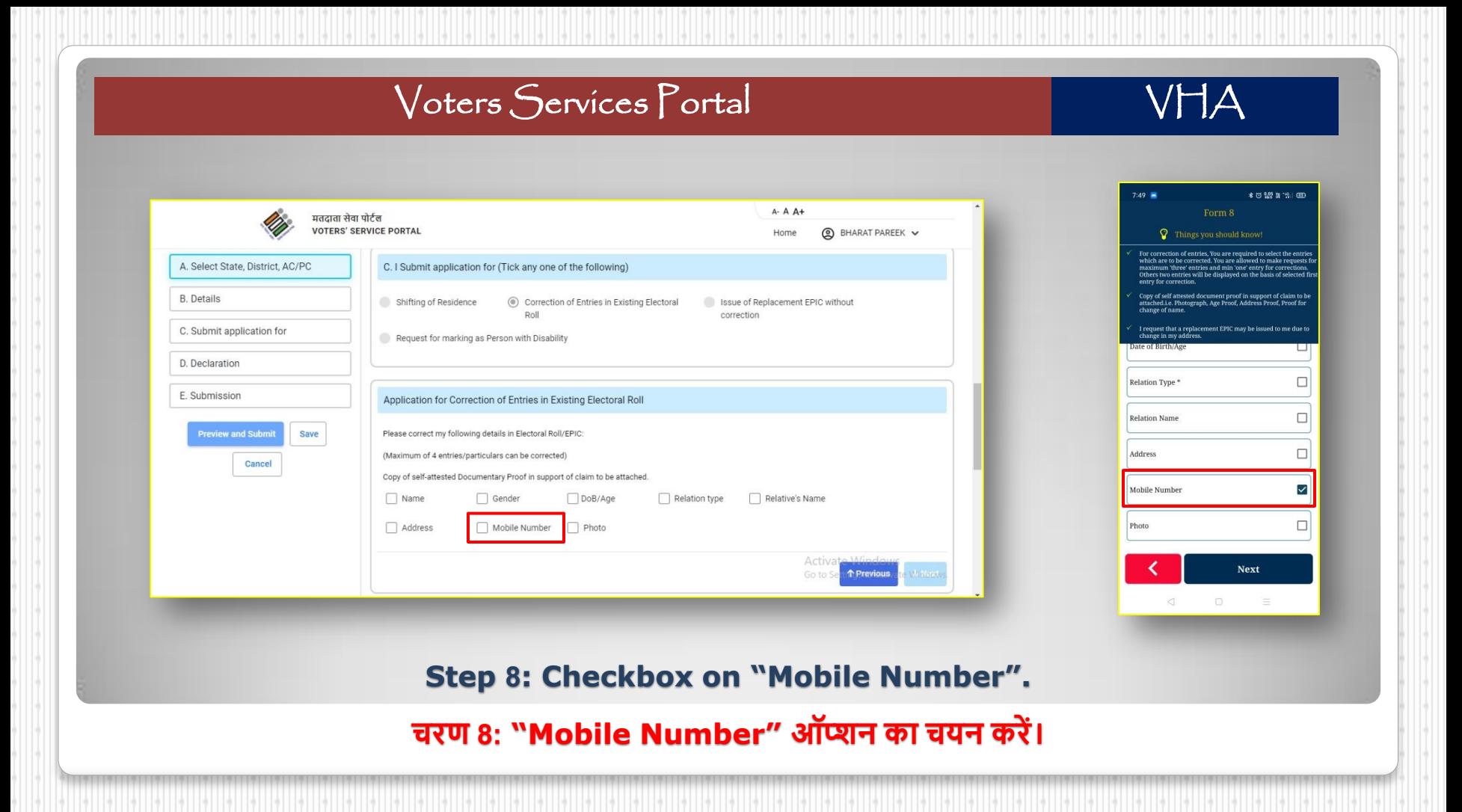

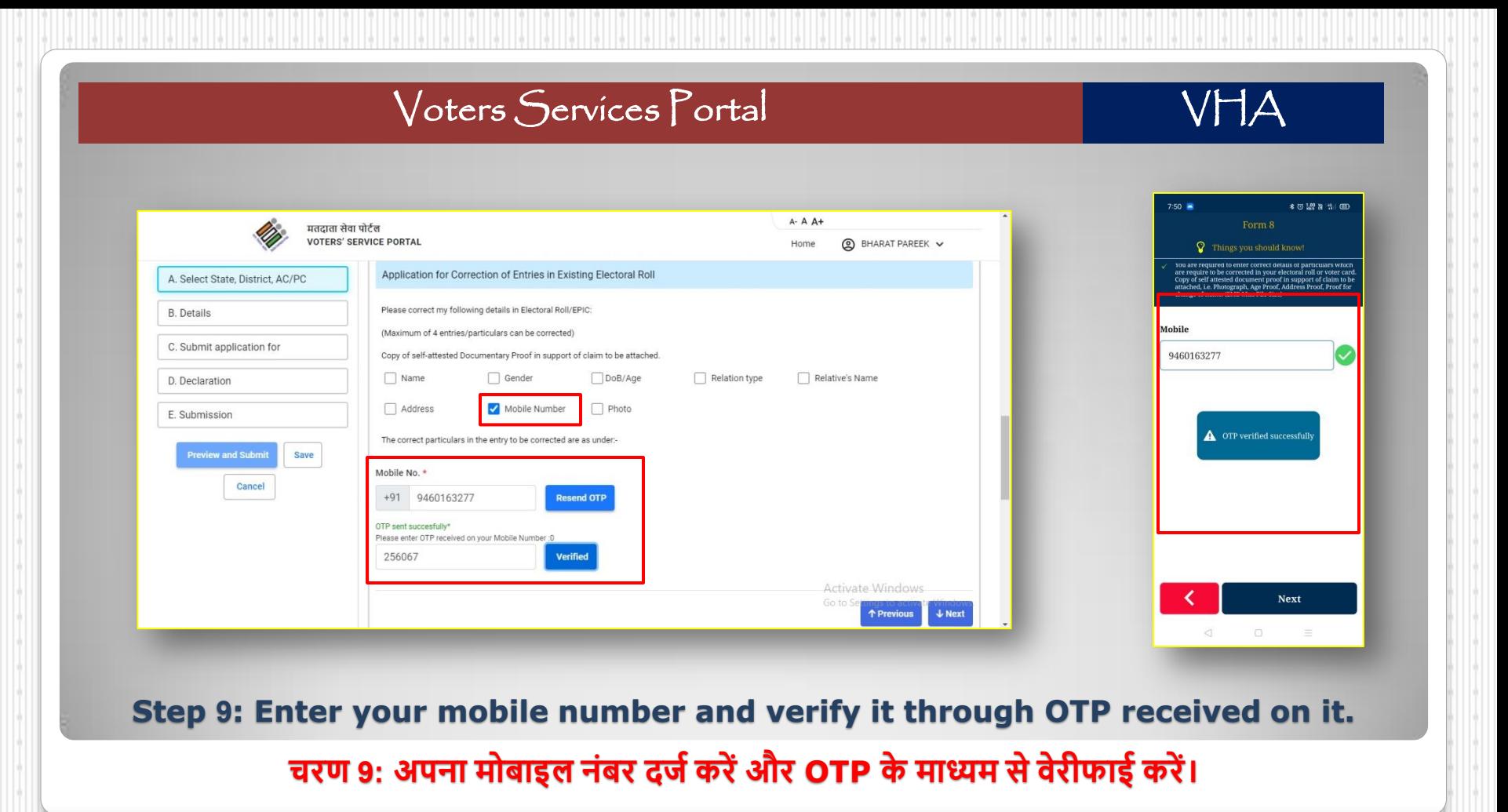

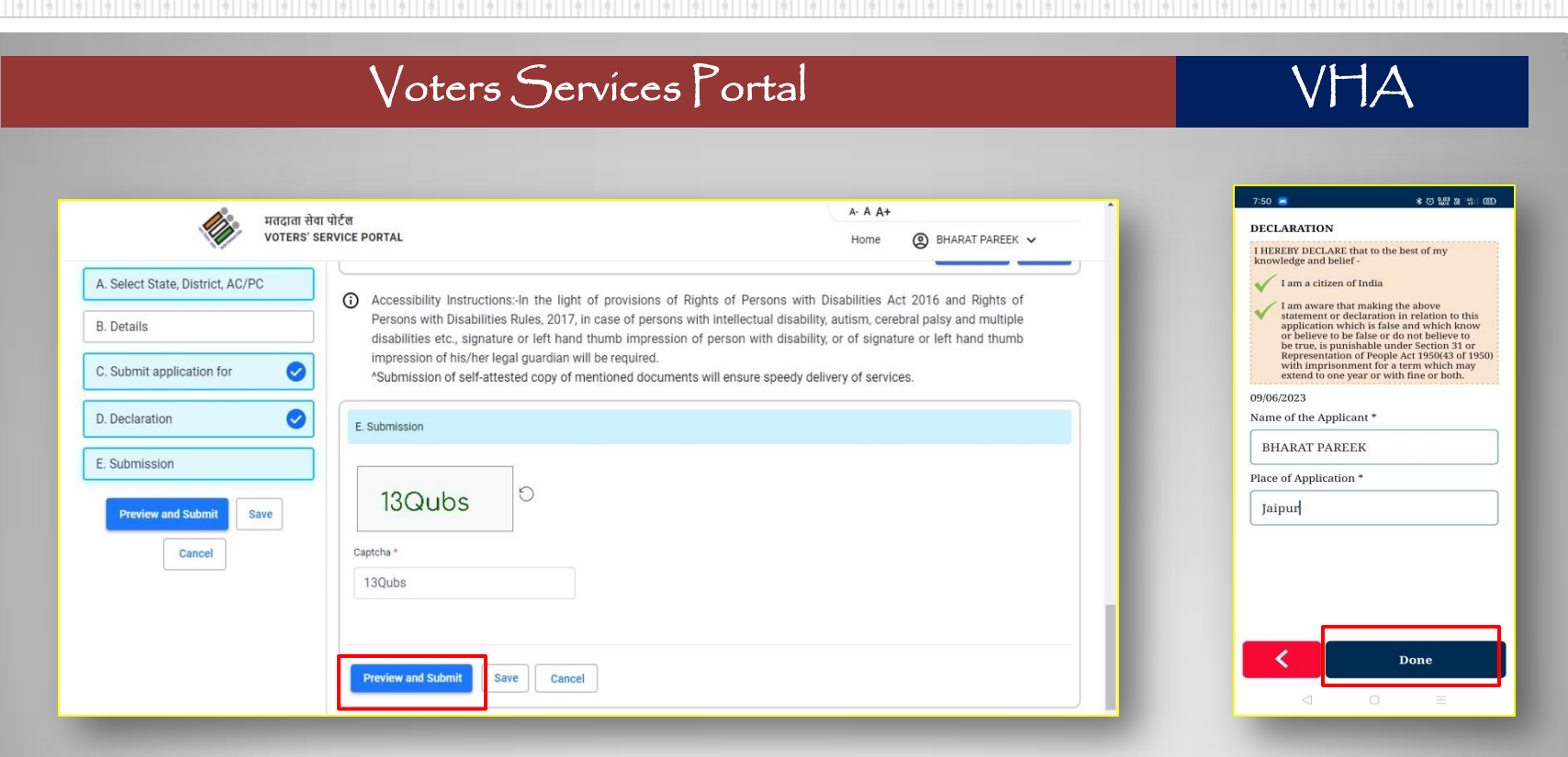

**Step 10: Click on "Preview and Submit" button in VSP or "Done" button in VHA.** 

**चरण 10: VSP पर "Preview and Submit" या VHA पर "Done" बटन पर क्लिक करें।**

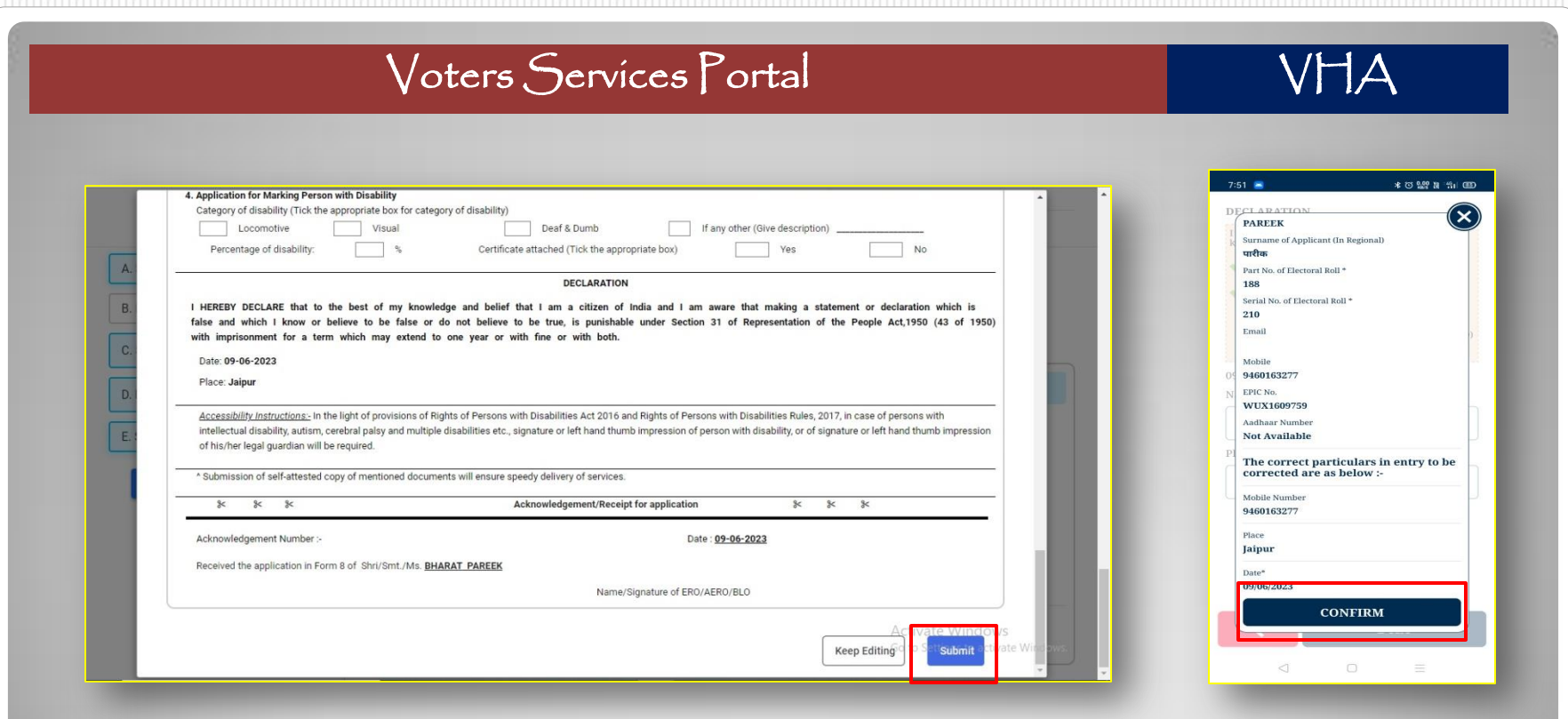

**Step 11: Click on "Submit" button in VSP or "Confirm" button in VHA.** 

**चरण 11: VSP पर "Submit" या VHA पर "Confirm" बटन पर क्लिक करें।**

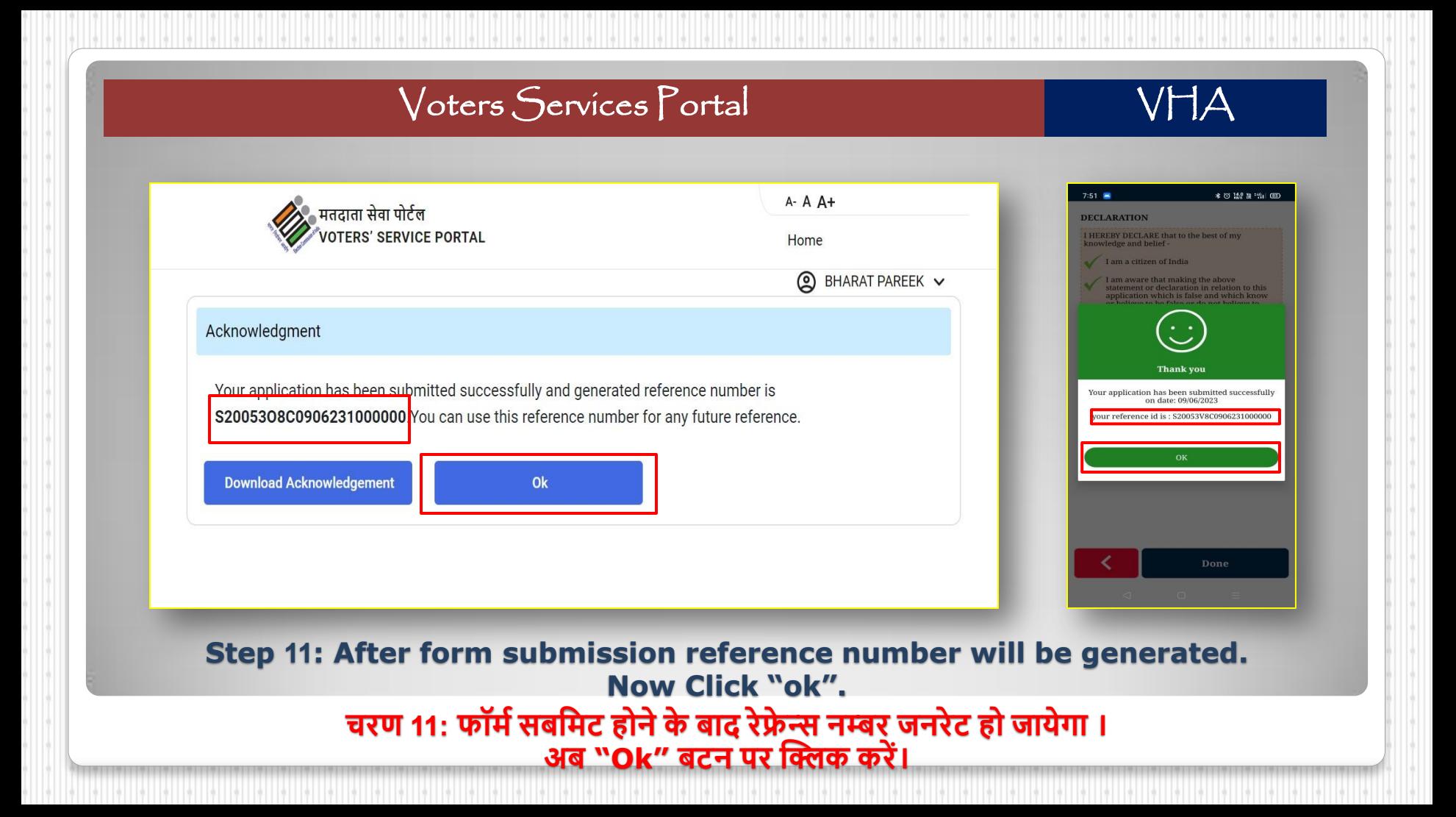

**Note: This form now need not required any approval. Your mobile no. now updated in E-Roll Database. Let's Download e-EPIC.....** 

**नोट: उक्त फॉमटको अब पकर्ी प्रकार की अनुमपत की जरूरत नही ंहै। अब आपका मोबाइल नम्बर ई-रोल मेंअपडेट हो गया है चपलयेई-EPIC डाउनलोड करतेहै.....**

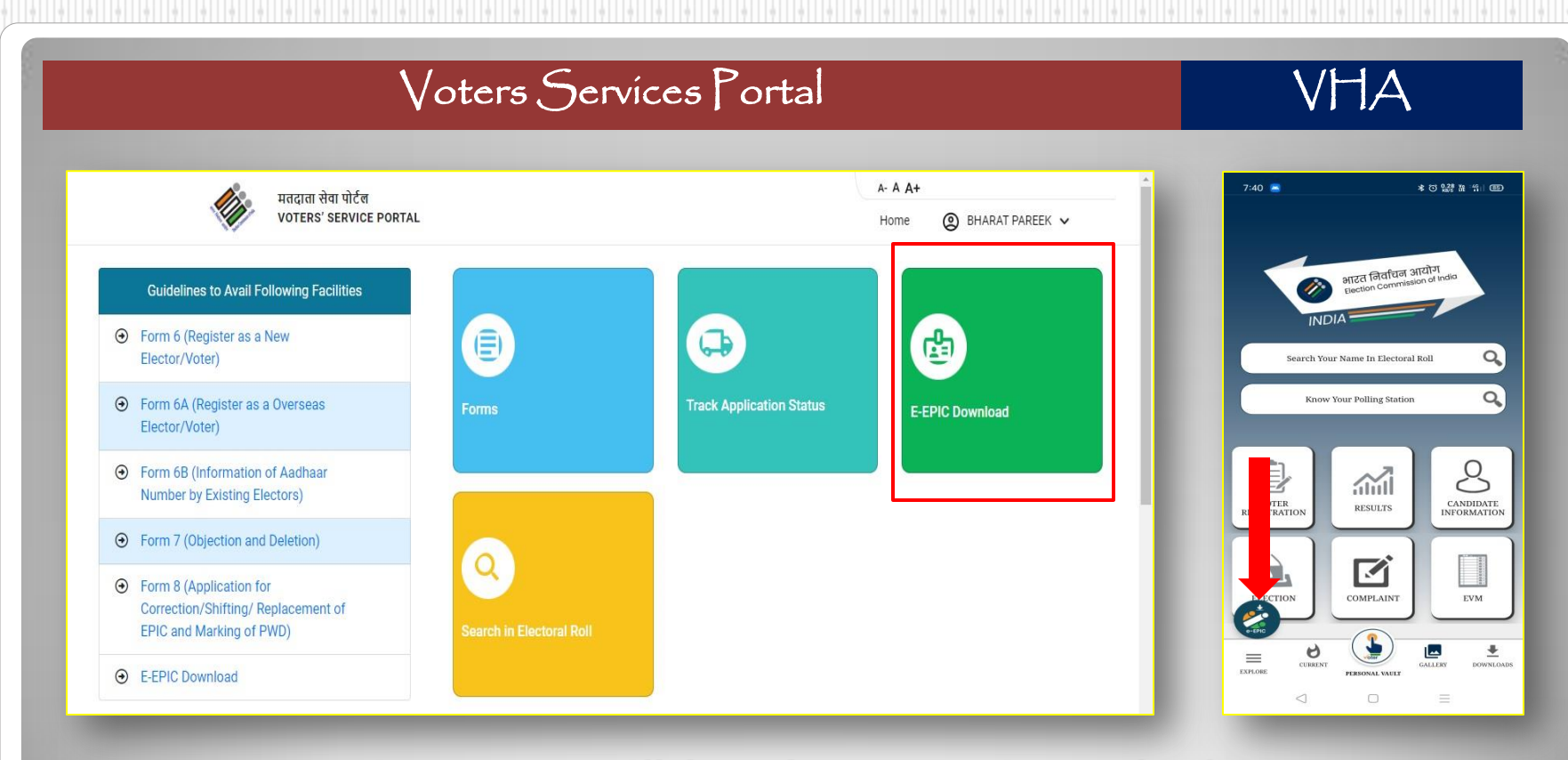

### **Step 12: Now Click again on E-EPIC Download.**

**चरण 12: अब पुनः ई-इपपक डाउनलोड पर क्लिक करें।**

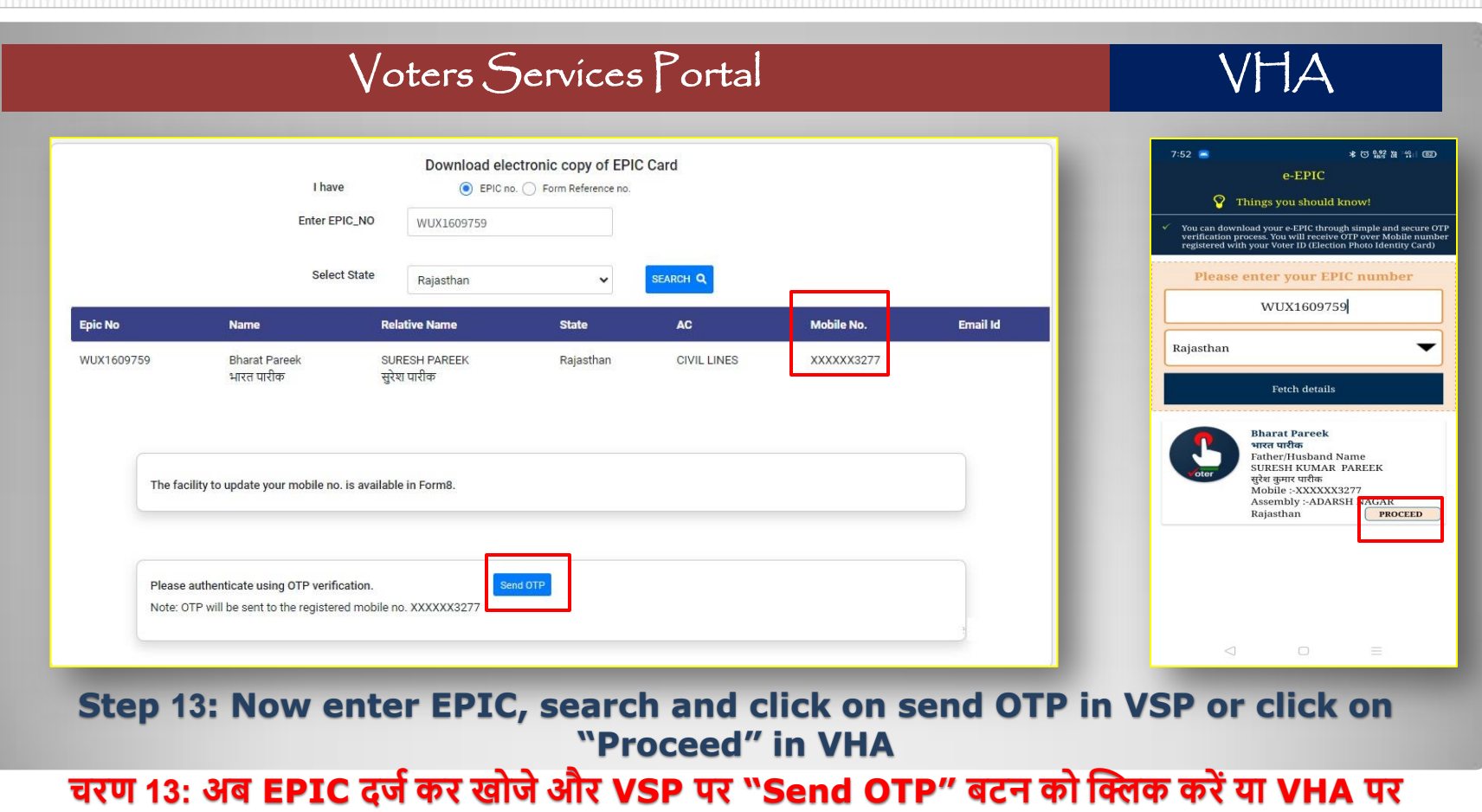

**"Proceed" बटन दबाए।**

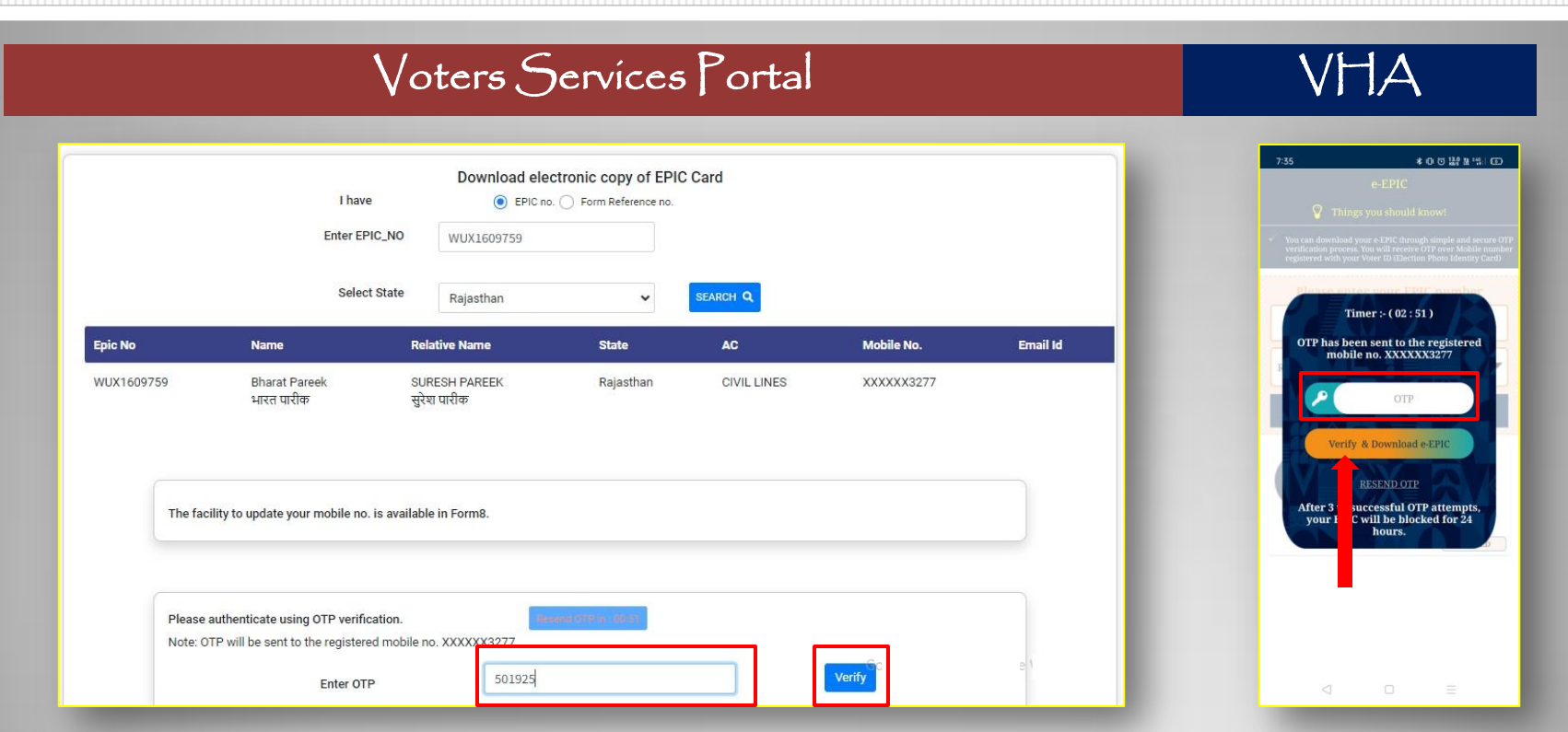

**Step 14: Enter and Verify OTP received on registered mobile number. चरण 14: पंजीकृ त मोबाइल नम्बर पर प्राप्त OTP को दजटकरेंऔर वेरीफ़ाई करें।**

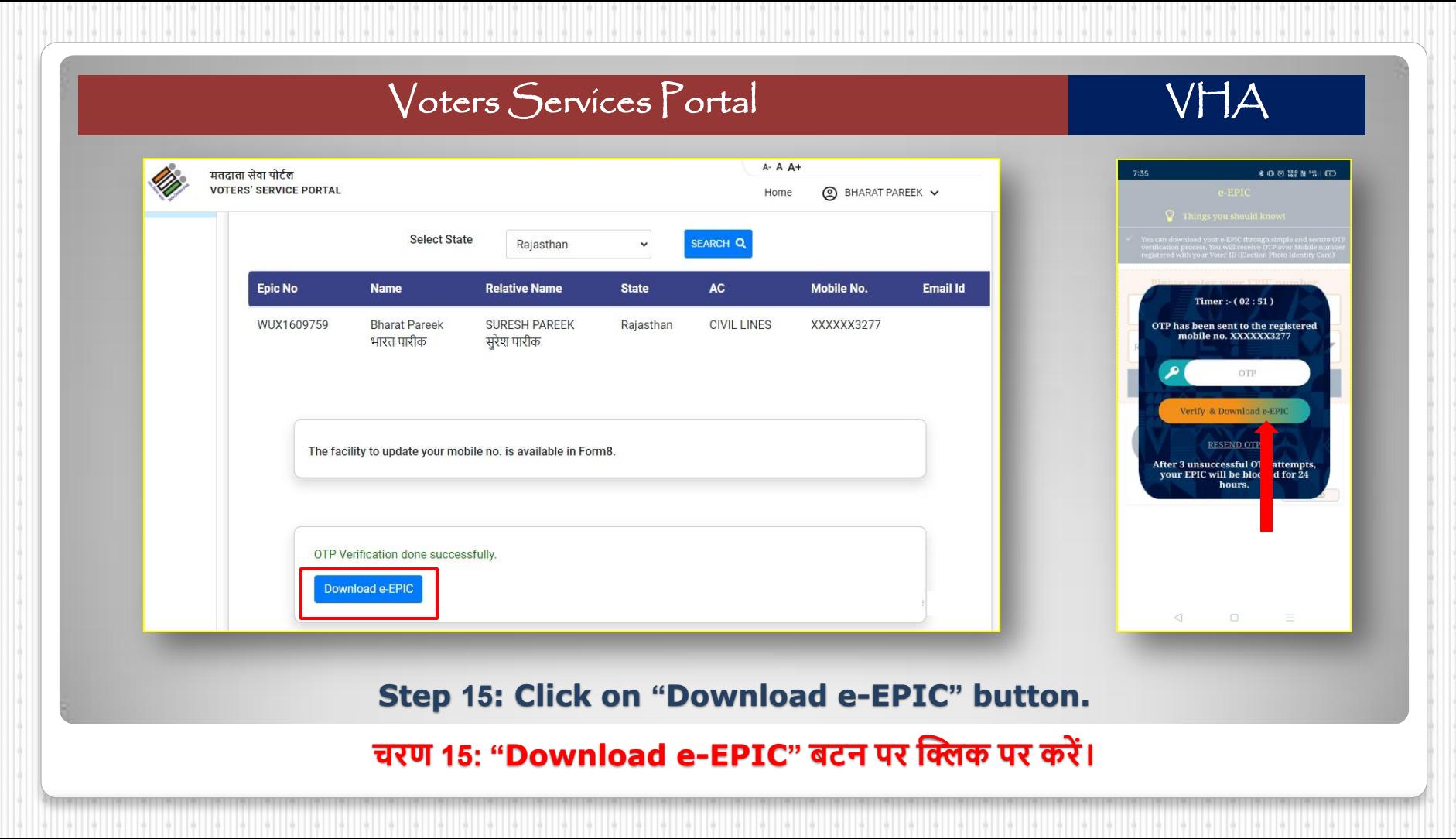

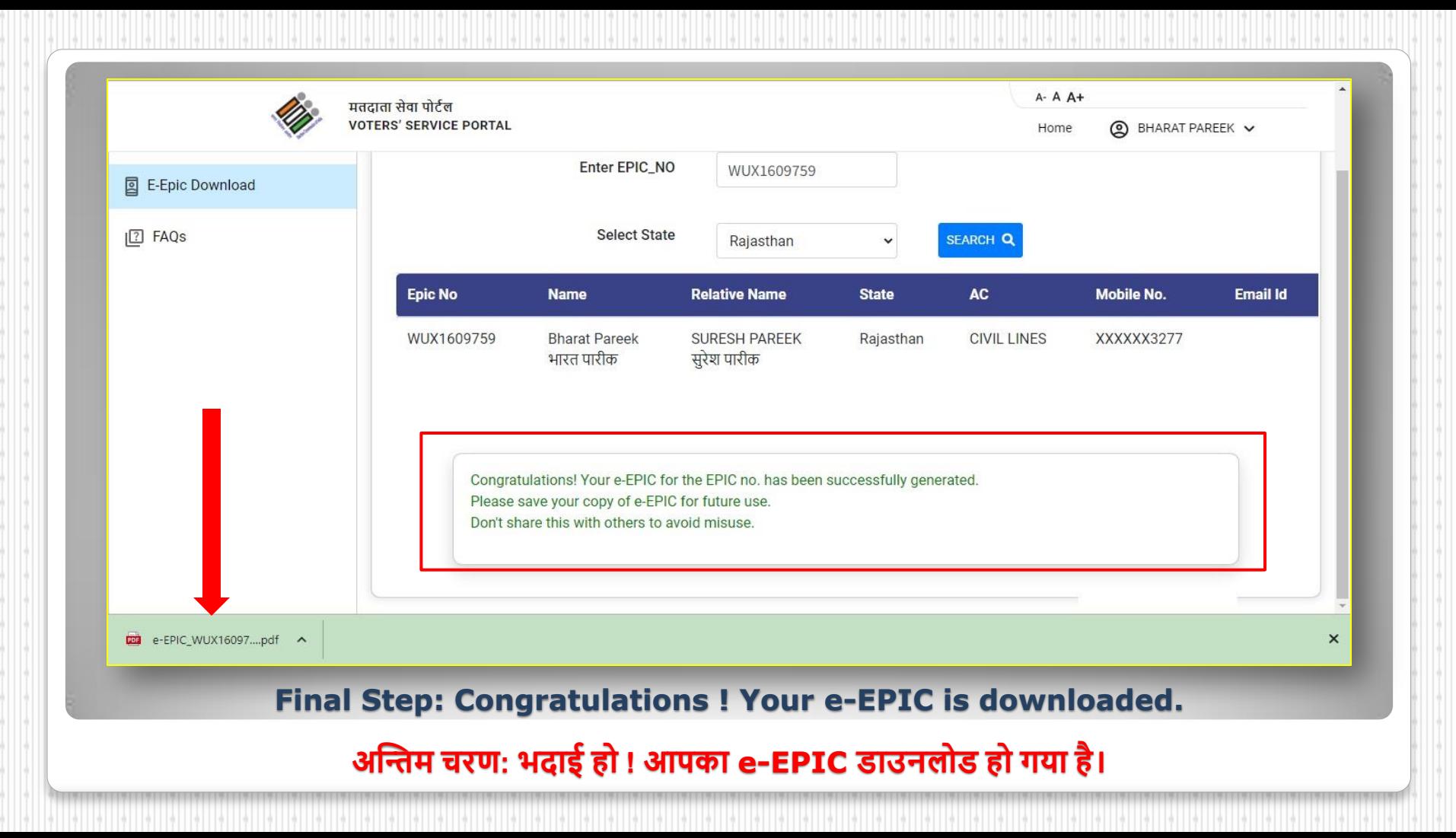

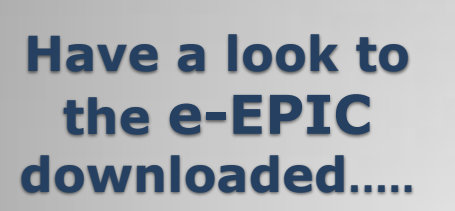

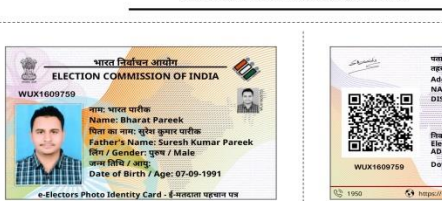

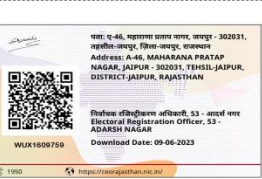

#### WUX1609759 मतदाता पहचान पत्र संख्या / Epic no. : मतदाता क्रमांक / Serial No. : 210 विधानसभा निर्वाचन क्षेत्र की संख्या व नाम : 53-आदर्श नगर **53-ADARSH NAGAR** Assembly Constituency No. and Name: भाग संख्या व नाम : flafwurten, 881 Part No. and Name: 188-JAMDOLI मतदान केंद्र का पता : दा बिजनेरी स्कूल 7 - 8 पथ विहार नियर के.वी.पी. Download Date: 09-06-2023 जामडोली कमरा नं. 2 मतदान की तिथि / Poll Date : **Polling Station Address:** Tha Bijneri School 7-8 Path Vihar Near K.V.P. N.A Jamdoli Room No. 2 मतदान का समय / Timings: N.A

भारत निर्वाचन आयोग **ELECTION COMMISSION OF INDIA** 

#### कपया नोट करें। / Kindly note that

।. e-एपिक चुनाव के उद्देश्य हेत् प्रमाण पत्र है|

2. एपिक रखना मतदाता सूची में नाम दर्ज होने की गारंटी नहीं है, कृपया प्रत्येक चुनाव से पहले मतदाता सूची में अपना नाम दर्ज होने से संबंधित जांच कर लें। कृपया www.voters.eci.gov.in पर जाएँ।

3. इस कार्ड में लिखित जन्मतिथि को मतदाता सूची में पंजीकरण के अलावा अन्य किसी भी उद्देश्य के लिए आयु या जन्म तिथि प्रमाण के लिए नहीं माना जाएगा।

4. जब तक आप का नाम भारत की किसी भी विधानसभा निर्वाचन क्षेत्र की मतदाता सूची में दर्ज है, e-एपिक सम्पूर्ण देश में मान्य है।

5. e-एपिक को प्रमाणिक एवं सुरक्षित QR कोड रीडर एप्लीकेशन का प्रयोग कर सत्यापित किया जा सकता है।

6. यह इलेक्ट्रानिकली जेनरेटेड दस्तावेज है।

1. e-EPIC is a proof of identity for the purpose of an election.

2. Mere possession of EPIC is no guarantee of name being present in electoral roll. Please check your name in the current electoral roll before every election. Kindly visit www.voters.eci.gov.in

3. Date of birth mentioned in this card shall not be treated as proof of age or date of birth for any purpose other than registration in electoral roll.

4. e-EPIC is valid throughout the country, till you are enrolled in electoral roll for any constituency in India.

5. e-EPIC can be verified using authentic and secure QR code reader application.

6. This is electronically generated document.

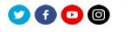

# **डाउनलोडेड e - EPIC को देखे.....**